Составлено:

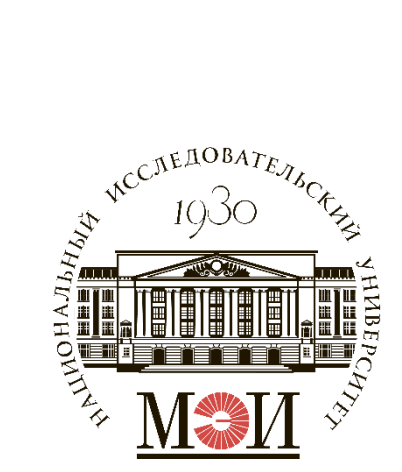

центром инновационного развития НИУ «МЭИ»

### Инструкция для студентов к заполнению анкеты на ПГАС научногоинновационного рейтинга в БАРС

### Оглавление

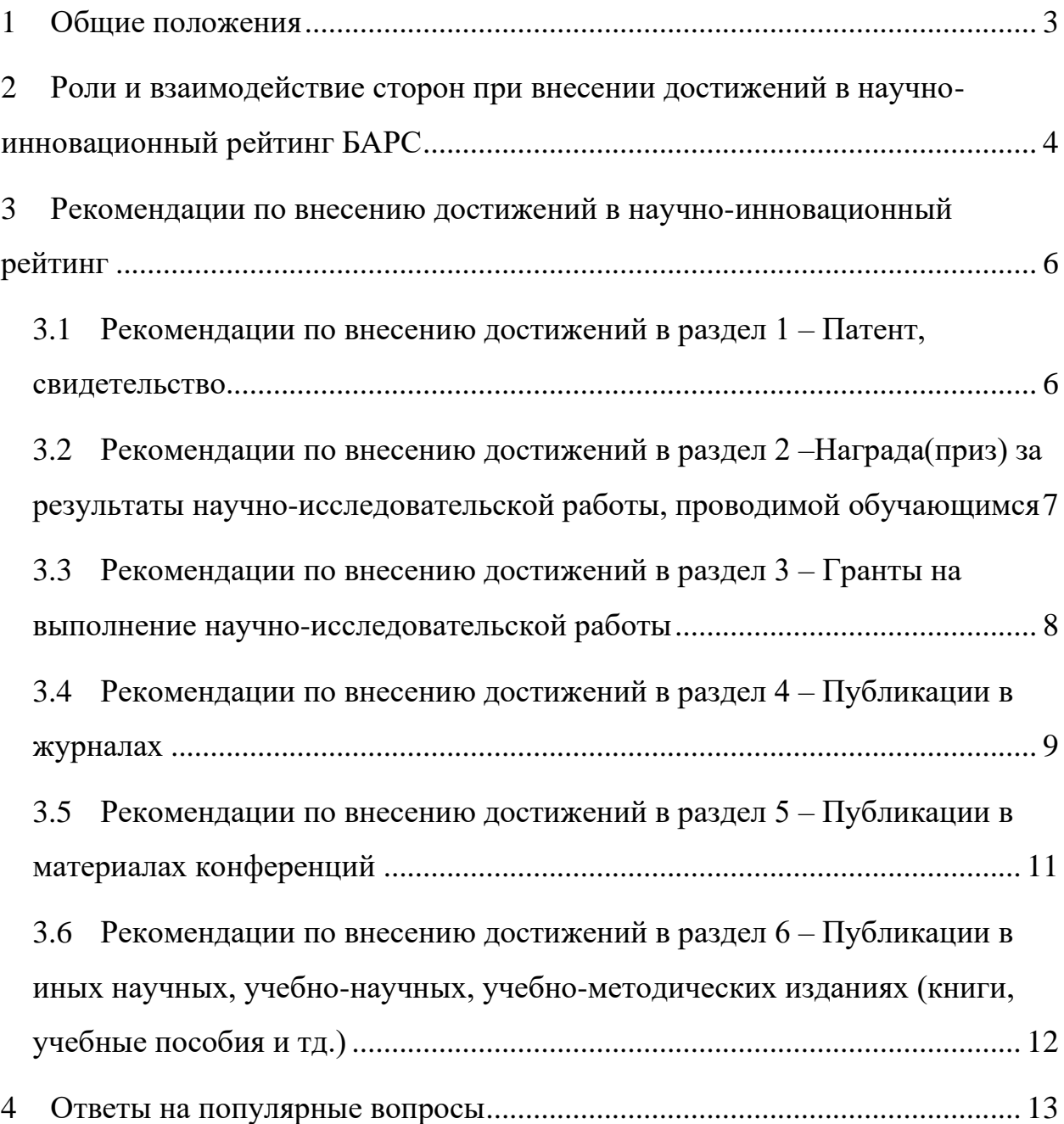

#### 1 Общие положения

<span id="page-2-0"></span>Запись на каждое достижение подаётся в соответствующий раздел научно-инновационного рейтинга на электронном ресурсе [https://bars.mpei.ru.](https://bars.mpei.ru/) При заполнении заявок требуется руководствоваться информацией с официального сайта НИУ «МЭИ» <https://mpei.ru/Structure/uchchast/icc/ddiisas/Pages/bars.aspx> , в том числе Положением о БАРС и информационными письмами о ПГАС:

[https://mpei.ru/Structure/uchchast/icc/ddiisas/Documents/bars/Thesis.pdf;](https://mpei.ru/Structure/uchchast/icc/ddiisas/Documents/bars/Thesis.pdf)

https://mpei.ru/students/stipend/Pages/high-stip.aspx

[https://mpei.ru/Structure/uchchast/icc/ddiisas/Documents/bars/StudentInstruction.p](https://mpei.ru/Structure/uchchast/icc/ddiisas/Documents/bars/StudentInstruction.pdf) [df](https://mpei.ru/Structure/uchchast/icc/ddiisas/Documents/bars/StudentInstruction.pdf) .

Область действия документа – внесение и проверка информации о достижениях в научно-инновационный рейтинг БАРС.

Проверка и внесение достижений проводится в 3 этапа:

1-й этап. Добавление студентами новых записей о достижениях и их проверка ответственными сотрудниками ЦИР;

2-й этап. Доработка внесённых заявок, без внесения новых;

3-й этап. Подведение итогов проверки.

Даты, определяющие семестры достижений, принимаемых к рассмотрению на ПГАС весеннего семестра 2022 года:

1) Осенний семестр учебного года:  $01.08 - 31.01$ ;

2) Весенний семестр учебного года: 1.02– 31.07.

В случае, если обязательные условия не выполнены, запись не вносится на рассмотрение или вносится позже, когда будут выполнены все условия.

Запрещено без внесения исправлений переводить статус записи в значение «На рассмотрении». В таком случае запись может быть отклонена.

## <span id="page-3-0"></span>2 Роли и взаимодействие сторон при внесении достижений в научно-инновационный рейтинг БАРС

Студенты заполняют самостоятельно запись о достижении в анкету научно-инновационного рейтинга (далее – Запись) и вносят правки в ходе проверки.

Проверка записей осуществляется ответственными сотрудниками ЦИР. Записи во время проверки ответственными сотрудниками могут принимать 4 статуса:

- на рассмотрении. Статус обозначает отправку текущего состояния на рассмотрение ответственному сотруднику.

- на доработке. Требуется корректировка информации в записи для её принятия.

- принята. Запись одобрена, достижение зачтено и рассчитан балл в ПГАС.

- отклонена. Заполненная информация не соответствует требованиям и не может быть откорректирована в текущей записи. Требуется создание новой записи с корректными данными.

Алгоритм взаимодействия при обработке записей показан на рисунке 1.

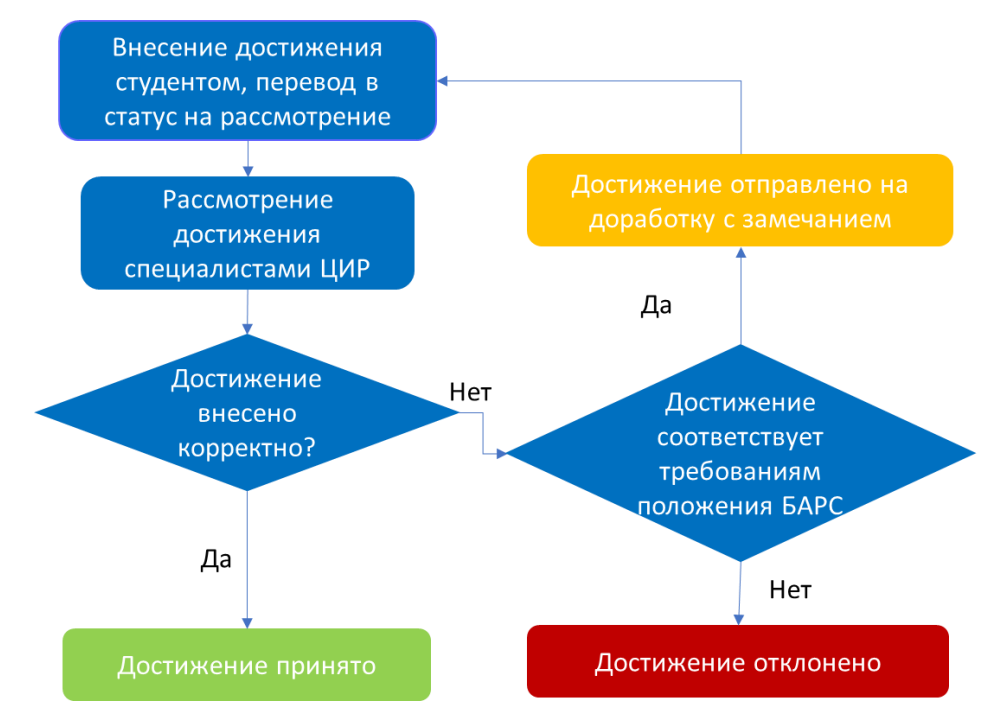

Рисунок 1 – Схема взаимодействия в научно-инновационном рейтинге

«Комментарий подразделения» – поле вносимой информации ответственным лицом за проверку для корректировки записи.

<span id="page-4-0"></span>«Комментарий студента» – поле ввода уточняющей информации по записи.

# 3 Рекомендации по внесению достижений в научноинновационный рейтинг

<span id="page-5-0"></span>3.1 Рекомендации по внесению достижений в раздел 1 – Патент, свидетельство.

Поле «Наименование» заполняется в соответствии с названием результата интеллектуальной деятельности (РИД), указанной в подтверждающем документе. Автор заявки должен являться правообладателем результата интеллектуальной деятельности для учёта баллов в ПГАС.

Ссылка должна указывать путь к размещенному достижению на сайте ФИПС [https://www.fips.ru/.](https://www.fips.ru/)

«Подтверждающие документы»: свидетельство на регистрацию полезной модели, баз данных или программ ЭВМ или патент, выданные ФИПС.

При заполнении записи следует обращать внимание на подписи под полем в активном окне заполнения записи (рисунок 2).

Дата подтверждающего документа совпадает с датой регистрацией патента или свидетельства на ЭВМ.

К рассмотрению принимаются записи только с прикрепленной сканкопией патента или свидетельством о регистрации БД или ЭВМ.

*Пример ссылки:* 

[https://fips.ru/publication-](https://fips.ru/publication-web/publications/document?type=doc&tab=IZPM&id=EA97B1C4-E592-4894-873A-B2ED4557DC5C)

[web/publications/document?type=doc&tab=IZPM&id=EA97B1C4-E592-4894-](https://fips.ru/publication-web/publications/document?type=doc&tab=IZPM&id=EA97B1C4-E592-4894-873A-B2ED4557DC5C) [873A-B2ED4557DC5C](https://fips.ru/publication-web/publications/document?type=doc&tab=IZPM&id=EA97B1C4-E592-4894-873A-B2ED4557DC5C)

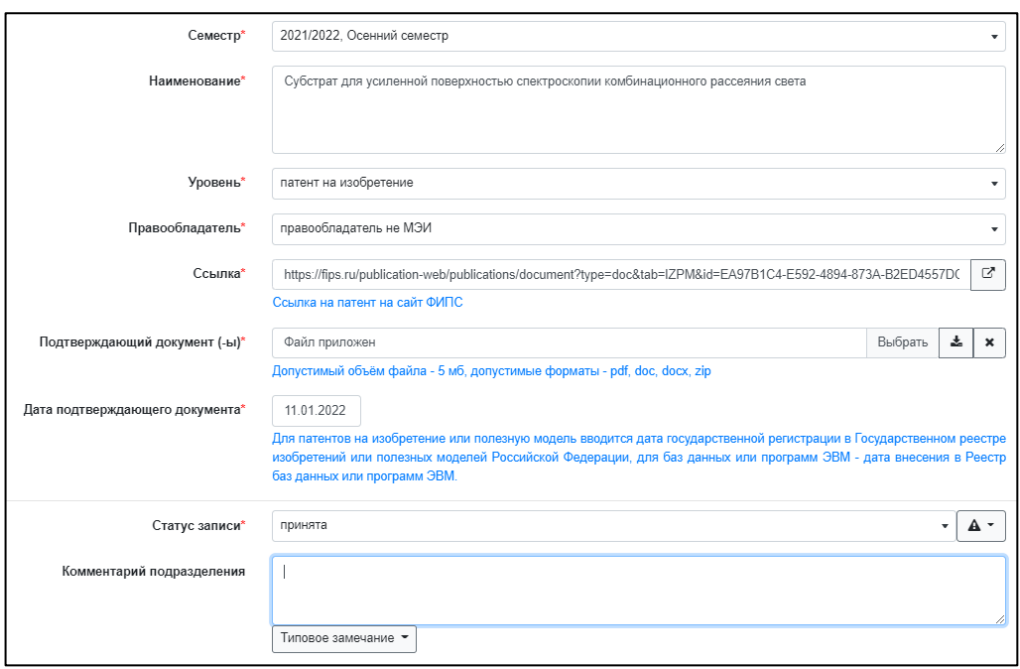

Рисунок 2 – Пример заполнения формы записи раздела 1

<span id="page-6-0"></span>3.2 Рекомендации по внесению достижений в раздел 2 – Награда(приз) за результаты научно-исследовательской работы,

#### проводимой обучающимся

Уровень участия определяется заявленным уровнем мероприятия.

Графа «Наименование» описывает название подтверждающего документа с указанием мероприятия.

Прикрепляется ссылка на результаты мероприятия. Заявленное поощрение должно соответствовать подтверждающего документу.

*Пример представления ссылки о победе в конкурсе*:

<https://reepe.mpei.ru/abstracts/Pages/winners2021.aspx>

Обязательным условием для подачи записи на рассмотрение является прикрепление скан-копии, подтверждающей получение достижения.

Датой подтверждающего документа является дата завершения конкурса.

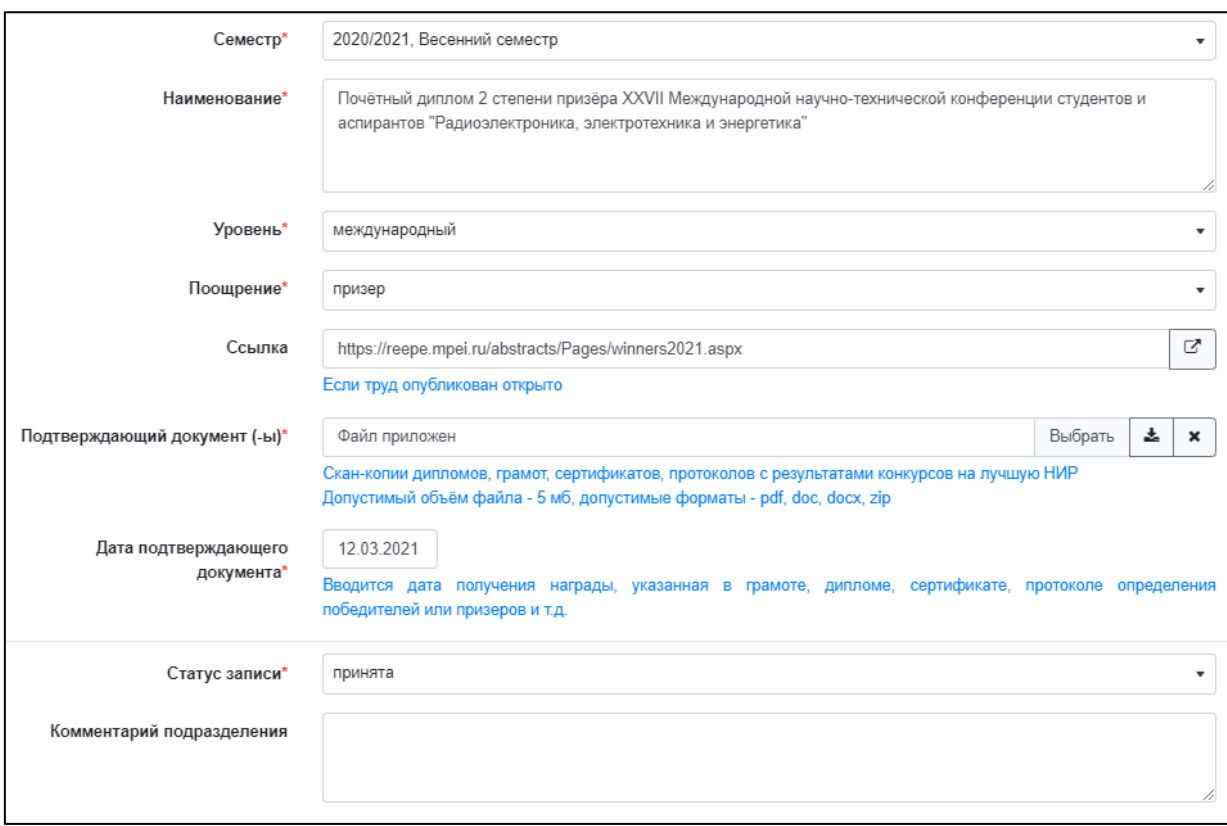

Рисунок 3 – Пример заполнения формы записи о достижении раздела 2

## <span id="page-7-0"></span>3.3 Рекомендации по внесению достижений в раздел 3 – Гранты на выполнение научно-исследовательской работы

Указывается семестр этапа, на окончание которого студент присутствует в списке исполнителей. «Дата подтверждающего документа» соответствует дате сдачи отчёта о выполнении работ этапа или выплаты гранта.

Необходимые документы можно получить в отделе научно-технических программ и грантов (И-310) после отправки с почты МЭИ на почту [ONTPG@mpei.ru](mailto:ONTPG@mpei.ru) запроса на подготовку документов. В письме необходимо указать тему проекта, шифр гранта (если есть), источник финансирования и ФИО научного руководителя.

За подтверждением участия в ПНИ необходимо аналогичным образом обратиться к Кролину Александру Александровичу [KrolinAA@mpei.ru.](mailto:KrolinAA@mpei.ru)

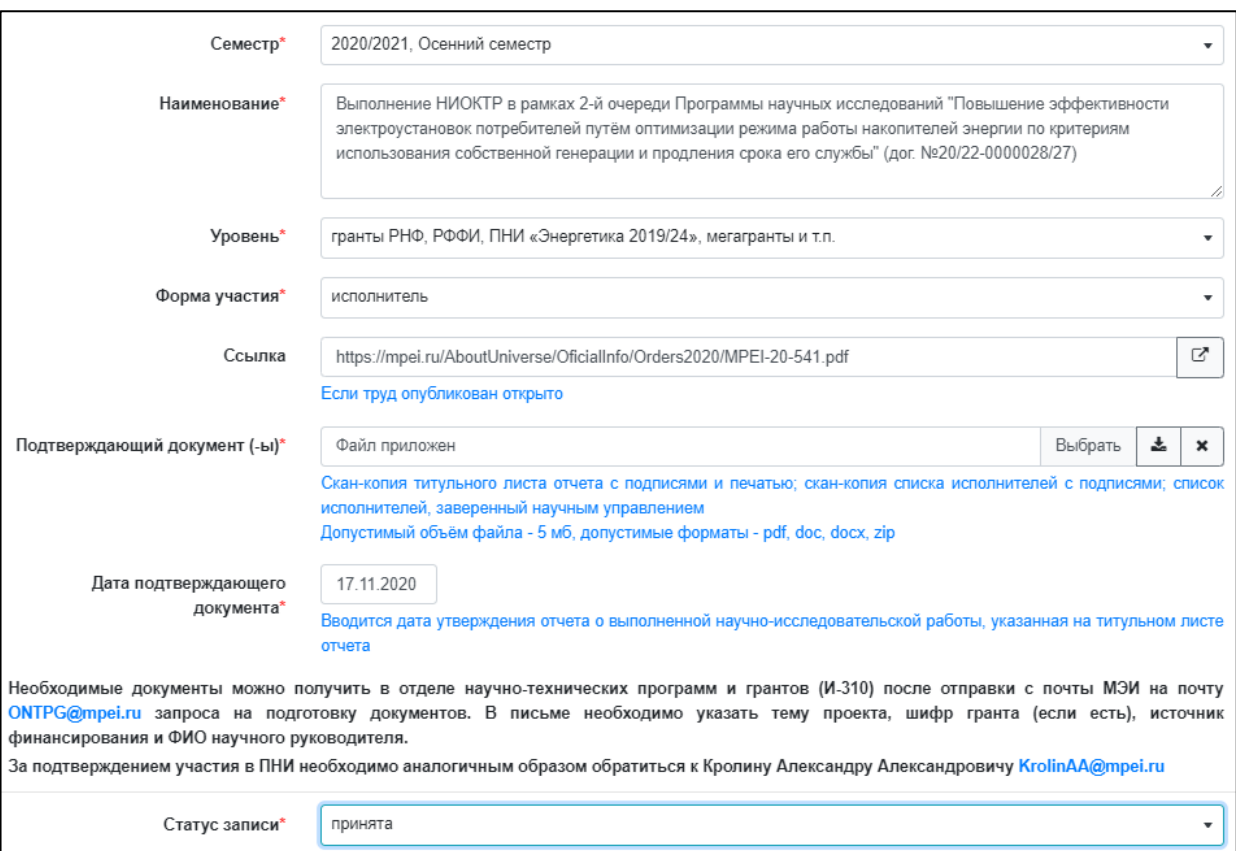

Рисунок 4 – Пример записи на подтверждение достижения участия в гранте

В записи в полях «Уровень» и «Форма участия» указываются подтвержденные формы участия и уровни индексированных материалов на момент подачи записи на рассмотрение.

### <span id="page-8-0"></span>3.4 Рекомендации по внесению достижений в раздел 4 – Публикации в журналах

В раздел 4 вносятся записи о публикациях, размещённых в научных журналах на время подачи.

Подтверждением достижений по разделу 4 являются опубликованные материалы заявленного уровня.

Индексирование статей проводится по подтвержденному уровню для журнала, материалов конференции – при размещении материалов в системах цитирования РИНЦ, РИНЦ (ВАК), Scopus, Web of Science.

Указывается библиографическая ссылка, оформленная по ГОСТ Р 7.0.5- 2008. Подтверждающим документом является текст статьи и лист с датой выпуска/подписания в печать. Датой подтверждающего документа является дата опубликования/подписания в печать сборника материалов.

Индексирование статей подтверждается включением журнала в перечень соответствующего уровня.

На рисунке 5 представлен пример оформления заявки раздела 4.

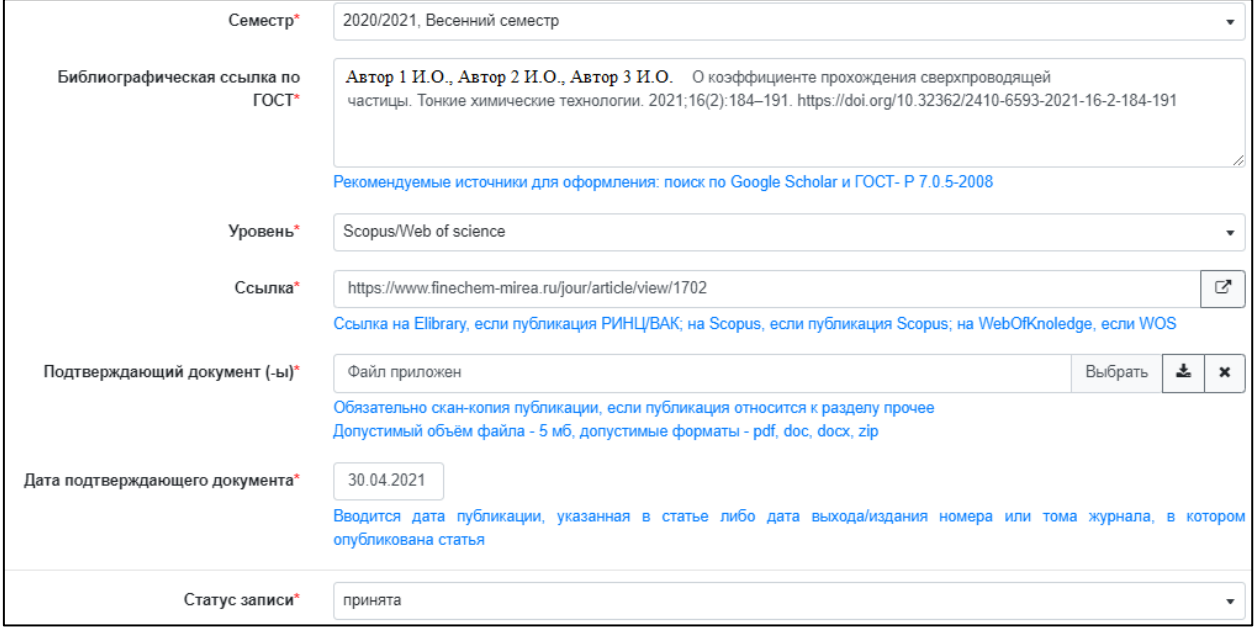

Рисунок 5 – Пример оформления записи раздела 4

*Пример* оформления записи о публикации журнала:

Библиографическая ссылка по ГОСТ:

Matasov A. V., Dovmalov A. A., Babyshkina D. M. Transmission coefficients of superconducting particles //Fine Chemical Technologies. –  $2021$ . – T. 16. –  $N_2$ . 2. – С. 184-191.

Ссылка:<https://www.finechem-mirea.ru/jour/article/view/1702>

#### <span id="page-10-0"></span>3.5 Рекомендации по внесению достижений в раздел 5 –

#### Публикации в материалах конференций

При подаче записи и выборе раздела требуется уточнение типа материалов и источника: тезисы докладов или доклад.

«Форма участия» определяется для РИНЦ и РИНЦ (ВАК) на сайте elibrary.ru в разделе «Тип:». «Уровень» определяется по Библиометрическому показателю: «да», «нет» и «на рассмотрении». Заявленный уровень подтверждается при указании показателя «Да».

Пример оформления записи в раздел 5 показан на рисунке 6.

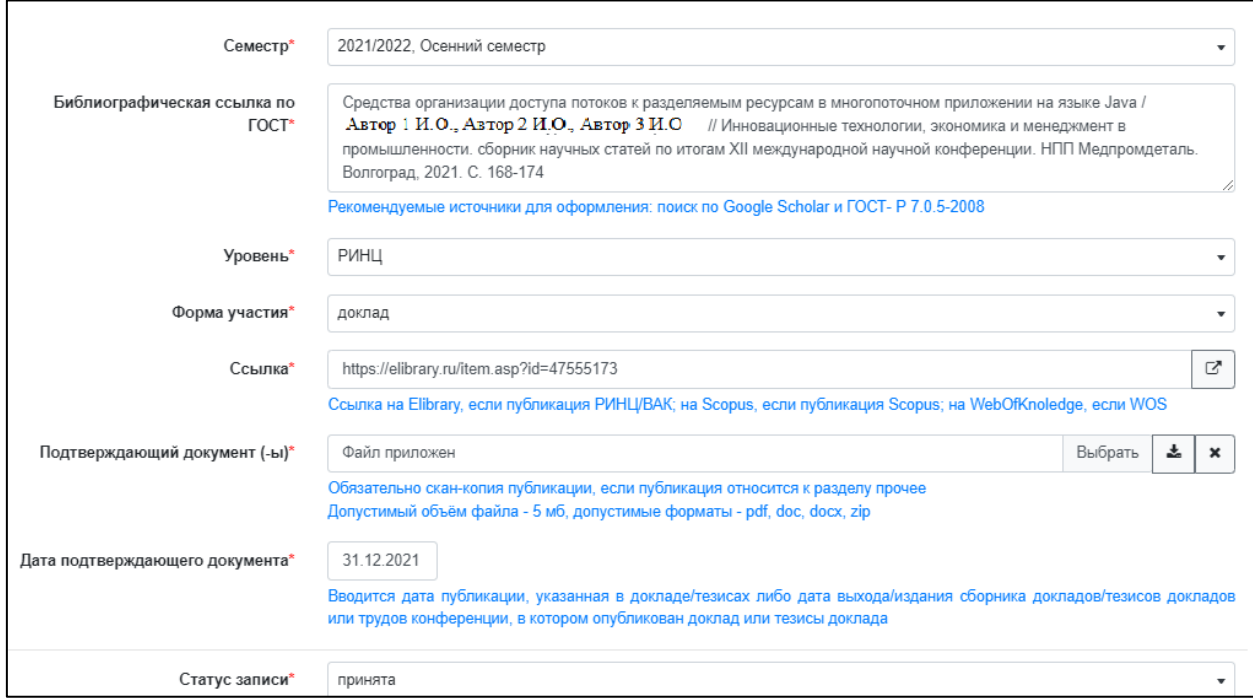

Рисунок 6 – Пример заполнения формы записи раздела 5

Подтверждением заявленного уровня РИНЦ, РИНЦ/ВАК, Scopus/Web of Science является ссылка на Elibrary, на Scopus, на WebOfKnoledge соответственно.

Датой подтверждающего документа является дата опубликования/подписания в печать сборника материалов.

Подтверждением достижений по разделу 5 являются опубликованные материалы заявленного уровня.

*Пример оформления заявки* доклада РИНЦ:

Библиографическая ссылка по ГОСТ:

Средства организации доступа потоков к разделяемым ресурсам в многопоточном приложении на языке Java / В.О. Алябьев, А.Н. Зейн, М.А. Дурова, С. В. Борисова // Инновационные технологии, экономика и менеджмент в промышленности. сборник научных статей по итогам XII международной научной конференции. НПП Медпромдеталь. Волгоград, 2021. C. 168-174

<span id="page-11-0"></span>Ссылка:<https://elibrary.ru/item.asp?id=47555173>

# 3.6 Рекомендации по внесению достижений в раздел 6 – Публикации в иных научных, учебно-научных, учебнометодических изданиях (книги, учебные пособия и тд.)

Прочие достижения, не попадающие по типу материалов в разделы 1-5, указываются в разделе 6. Пример оформления записи раздела 6 представлен на рисунке 7.

Подтверждением достижений по разделу 6 являются опубликованные материалы заявленного уровня.

Датой подтверждающего документа является дата опубликования/подписания в печать материалов.

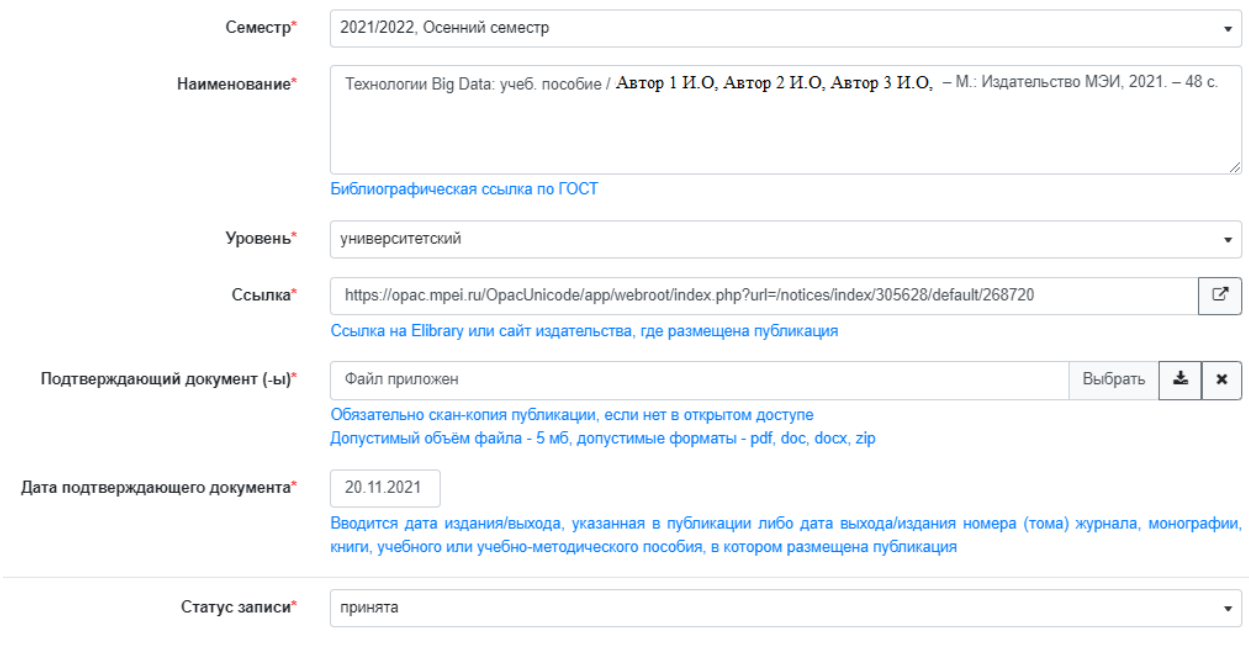

Рисунок 7 – Пример заполнения формы записи раздела 6

<span id="page-12-0"></span>*Пример ссылки на материалы:*

[https://opac.mpei.ru/OpacUnicode/app/webroot/index.php?url=/notices/i](https://opac.mpei.ru/OpacUnicode/app/webroot/index.php?url=/notices/index/305628/default/268720) [ndex/305628/default/268720](https://opac.mpei.ru/OpacUnicode/app/webroot/index.php?url=/notices/index/305628/default/268720)

4 Ответы на популярные вопросы

Вопрос: Как выглядит наименование публикации по ГОСТ и где его можно получить?

Ответ: Графа «Библиографическая ссылка» заполняется студентом в соответствии с ГОСТ Р 7.0.5-2008. Для выгрузки наименования статьи можно пользоваться ресурсами [https://www.scopus.com,](https://www.scopus.com/) [https://www.elibrary.ru/,](https://www.elibrary.ru/) [https://scholar.google.ru/.](https://scholar.google.ru/)

Пример получения наименования по ГОСТ приведён на рисунке 8.

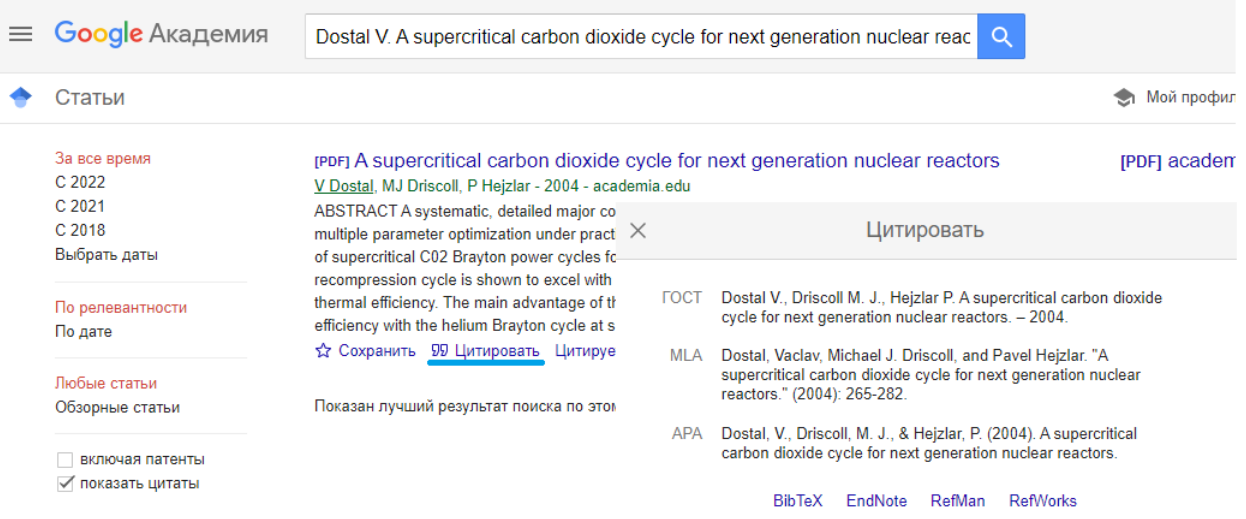

#### Рисунок 8 - Получение библиографической ссылки по ГОСТ на сайте Google Академия

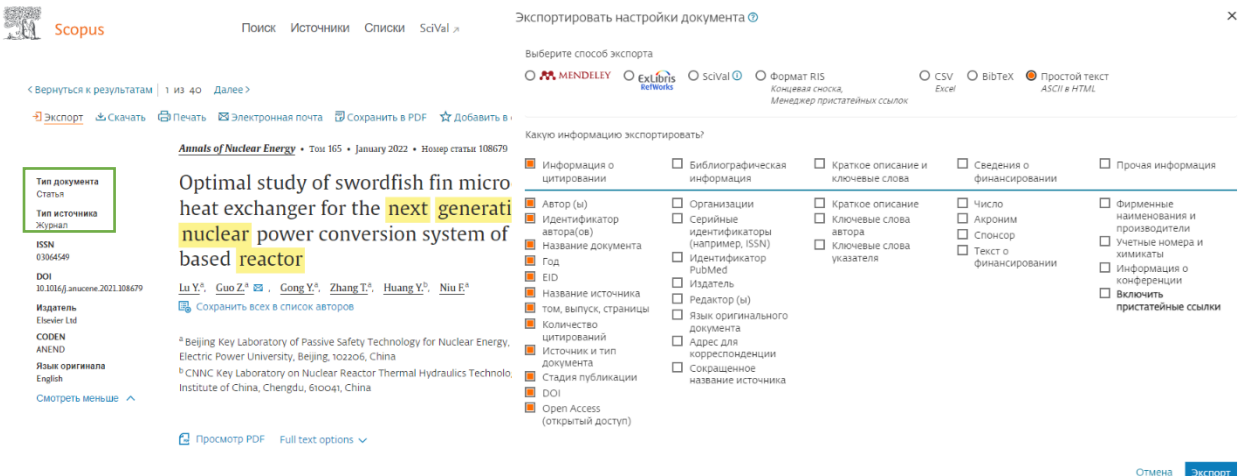

Рисунок 9 – Получение типа и библиографической ссылки материалов по ГОСТ на сайте Scopus.com

*Пример*: Journal of Physics: Conference series. Материалы добавлены в раздел 4.

*Вопрос*: В какой раздел разместить опубликованные материалы? *Решение*: Проверяем на сайте Scopus.com Тип документа и Тип источника. Примеры определения типа материалов Scopus и индексированных на elibrary показаны на рисунках 10, 11 и 12.

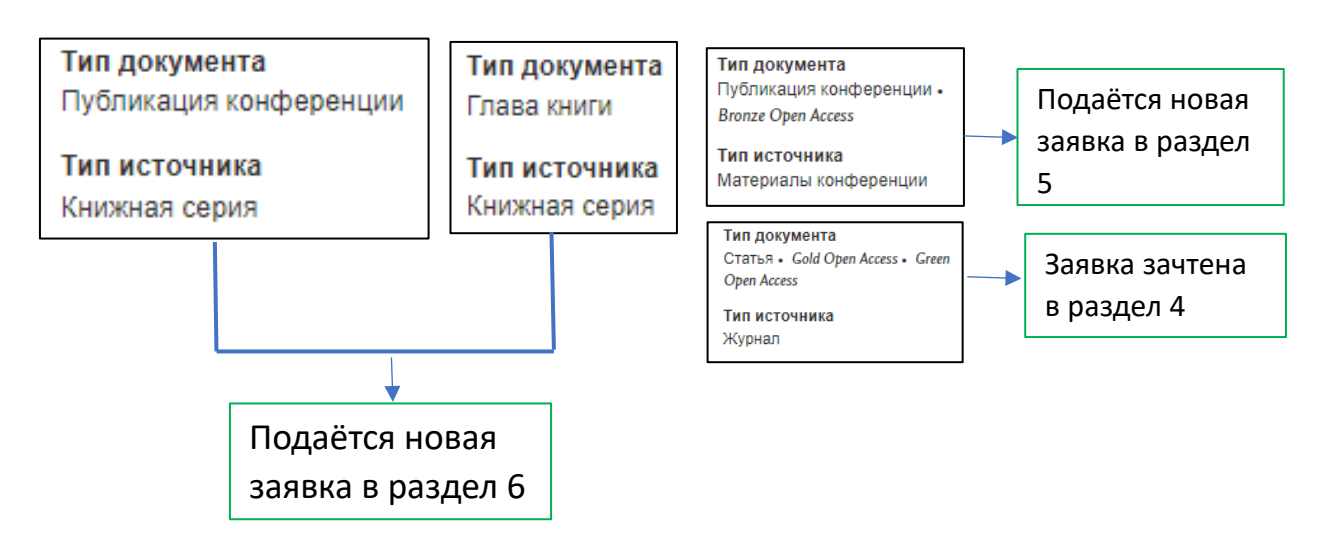

Рисунок 10 – Пример определения типа опубликованных материалов Scopus

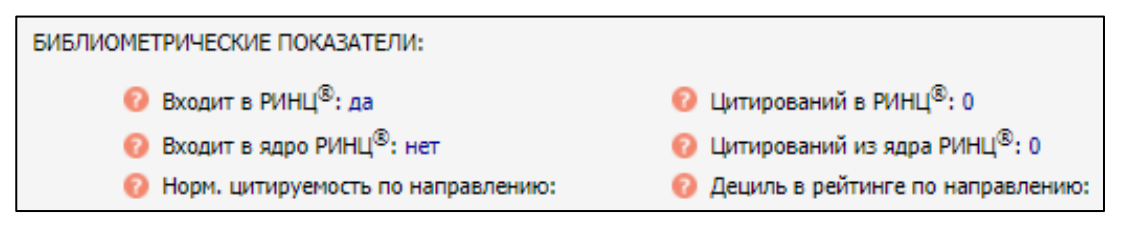

Рисунок 11 – Пример определения уровня опубликованных материалов РИНЦ

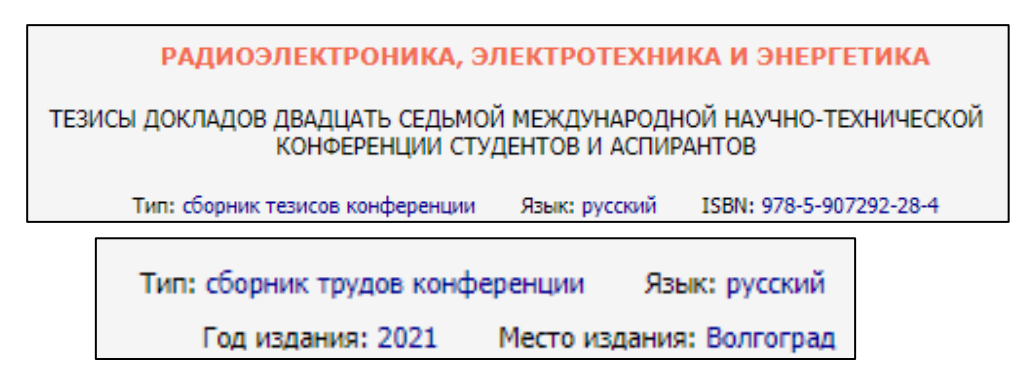

Рисунок 12 – Пример определения типа опубликованных материалов на elibrary.ru

Вопрос по разделу 3: «У меня возникла проблема, не могу загрузить zip файл (с подтверждающими док-ми). Договор и отчет ПНИ. До 5 Мб требует Барс, тут 9 Мб. Как быть?»

Ответ: Вам не нужно загружать весь отчет, достаточно скан копию титульного листа и списка исполнителей + договор. Можно также уменьшить размер pdf файла. Также в самом Adobe можно сохранить как оптимизированный pdf. Альтернатива-сжатие архива.

Вопрос о неопубликованных материалах раздела 4: Прошу зачесть в конкурсе на ПГАС ИД из п. 4 «Публикации в журналах (в том числе статьи, принятые к публикации, при предоставлении официального подтверждения)», подгрузив его в мой личный кабинет БАРСа. Подтверждающий документ во вложениях. Дата обращения 6.02.2021 г.

Ответ: ПГАС согласно распоряжению № 03 от 19.01.2022 г. назначается на основе оценки в баллах достижений, полученных в период с 01.02.2021 г. по 31.01.2022 г. Даже в случае принятия Вашей публикации она привяжется к весеннему семестру 2021/2022 гг. Это достижение пойдет в зачёт только в следующий ПГАС, потому как дата выхода -апрель 2022 г.

Вопрос об индексации неопубликованной статьи: Скажите, пожалуйста, если запросить в редакции подтверждающий документ, что данная статья будет именно РИНЦ, это поможет подтвердить статус публикации без выпуска журнала? К сожалению, выпуск журнала еще не произошел, обещали на днях, но происходят какие-то задержки. Дата обращения 28.01.2021 г.

Ответ: Мы, к сожалению, не можем принять еще не изданные публикации. Они после появления подтверждения в elibrary.ru пойдут на весенний семестр 2021/2022 года и в следующую волну ПГАС.

Мы сейчас проверяем то, что было опубликовано до 31.01.2021 г.

16